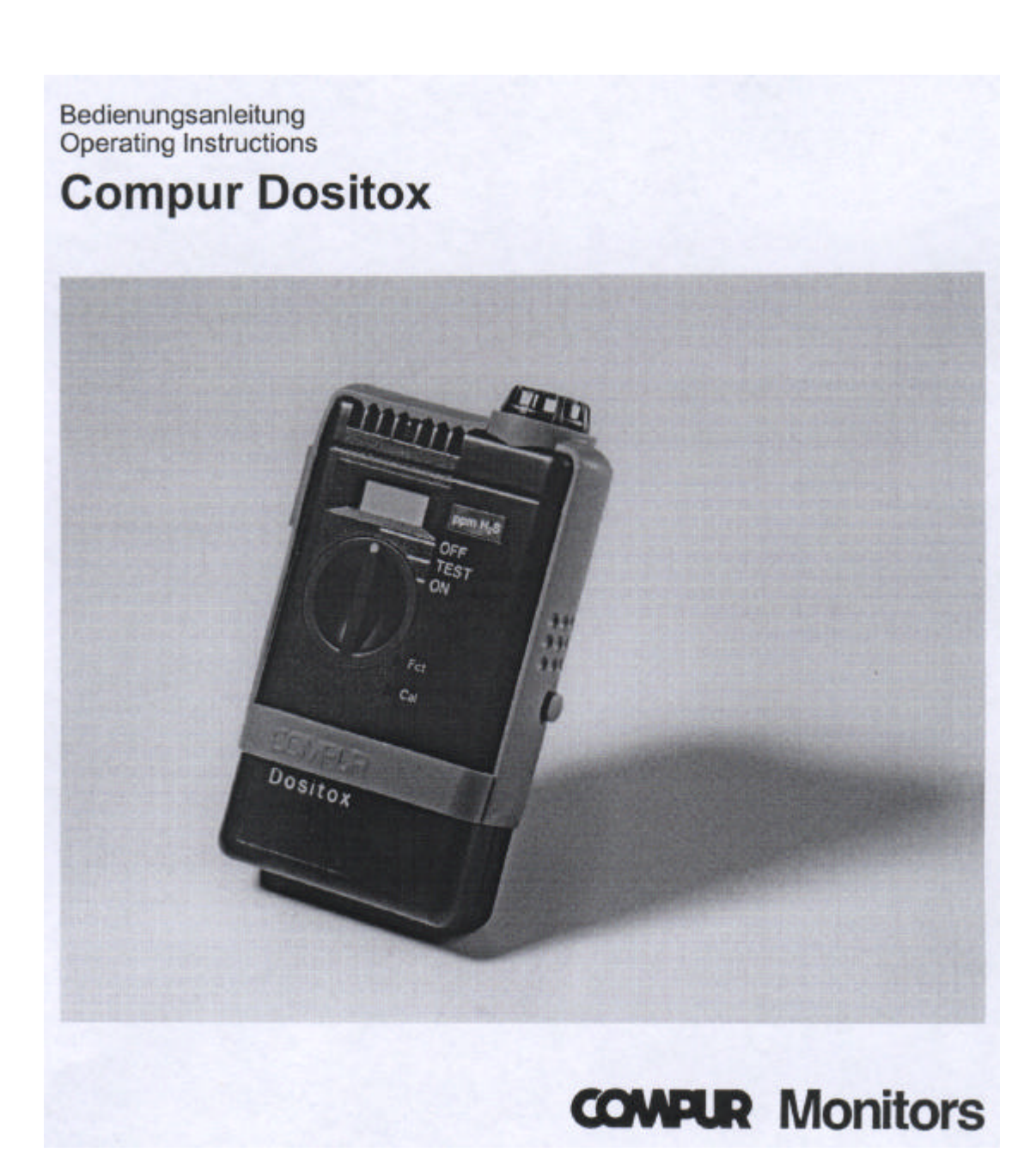

## **Compur Dositox**

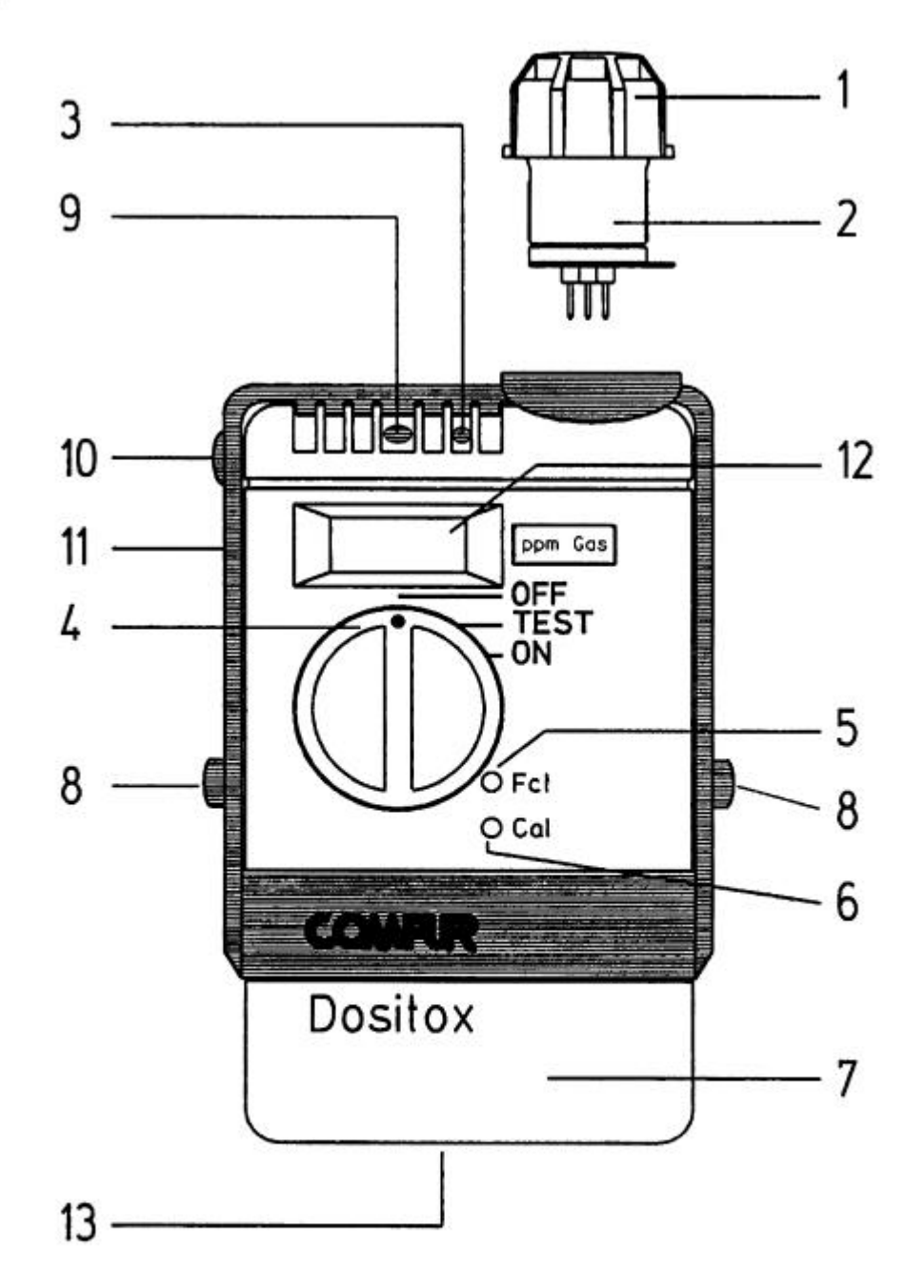

- 1 Filterkappe / Filter Cap
- Sensor / Sensor  $\overline{\mathbf{2}}$
- 3 Summer / Buzzer
- $\overline{\mathbf{4}}$ Funktionsschalter / Switch
- 5 Taste Fct / Key Fct
- Taste Cal / Key Cal 6
- $\overline{7}$ Akkupack / Battery Pack
- 8 Akkuentriegelung / Battery Pack Release
- LED rot / Red LED 9
- 10 Ohrhöreranschluß / Earphone Socket
- Schnittstelle RS 232 / RS 232 Interface  $11$
- 12 LCD Anzeige / LCD Display
- 13 Ladekontakte / Charging Contacts

# **Ladestation / Charging Station**

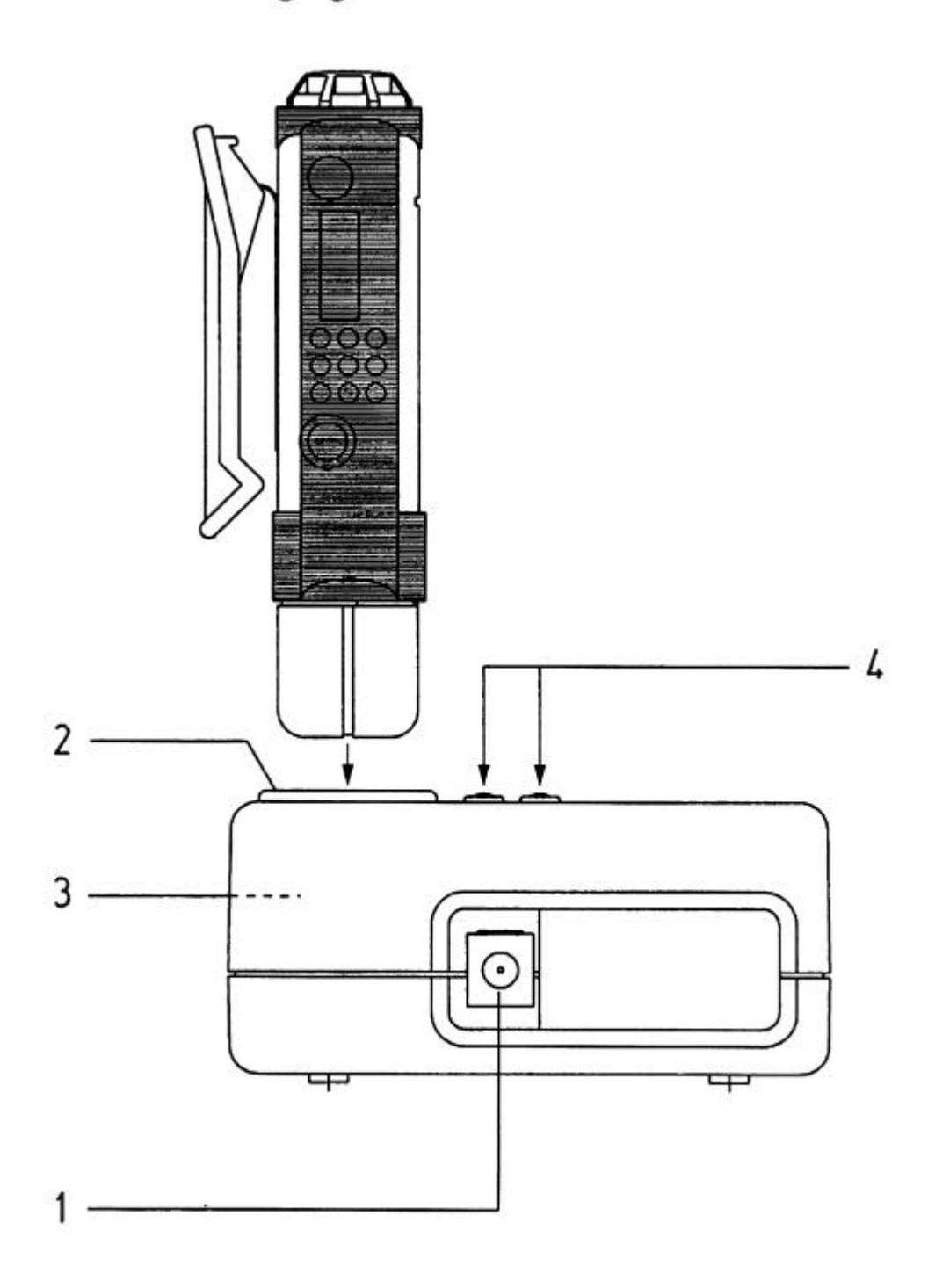

- Niederspannungsbuchse / DC Voltage Supply<br>Ladeschale / Charging Mould<br>Ladekontakte / Charging Contacts<br>LED's / Control LED's 1
- $\overline{\mathbf{2}}$
- $\overline{\mathbf{3}}$
- $\overline{\mathbf{4}}$

# **Inhaltsverzeichnis Seite**

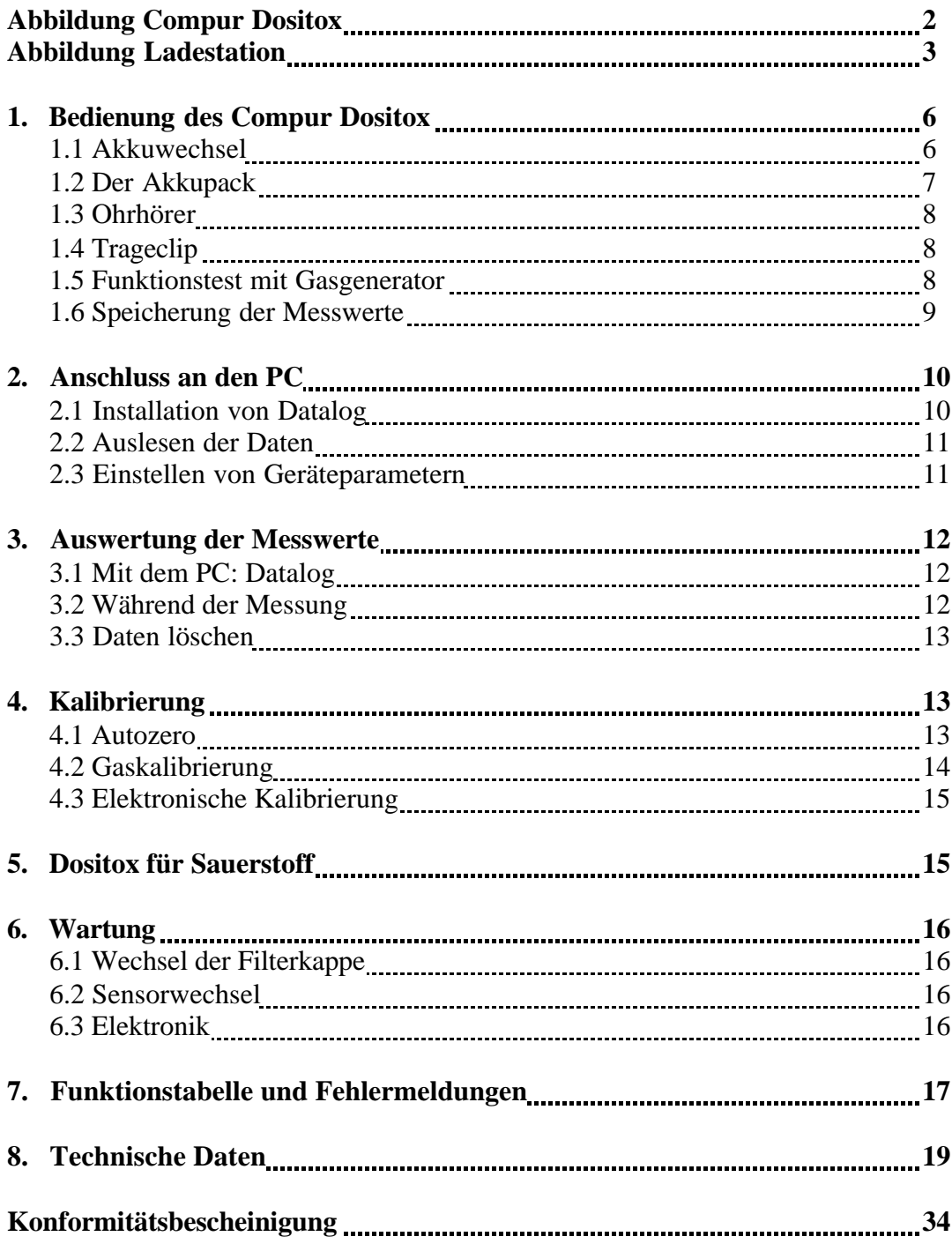

# **Table of Contents** Page

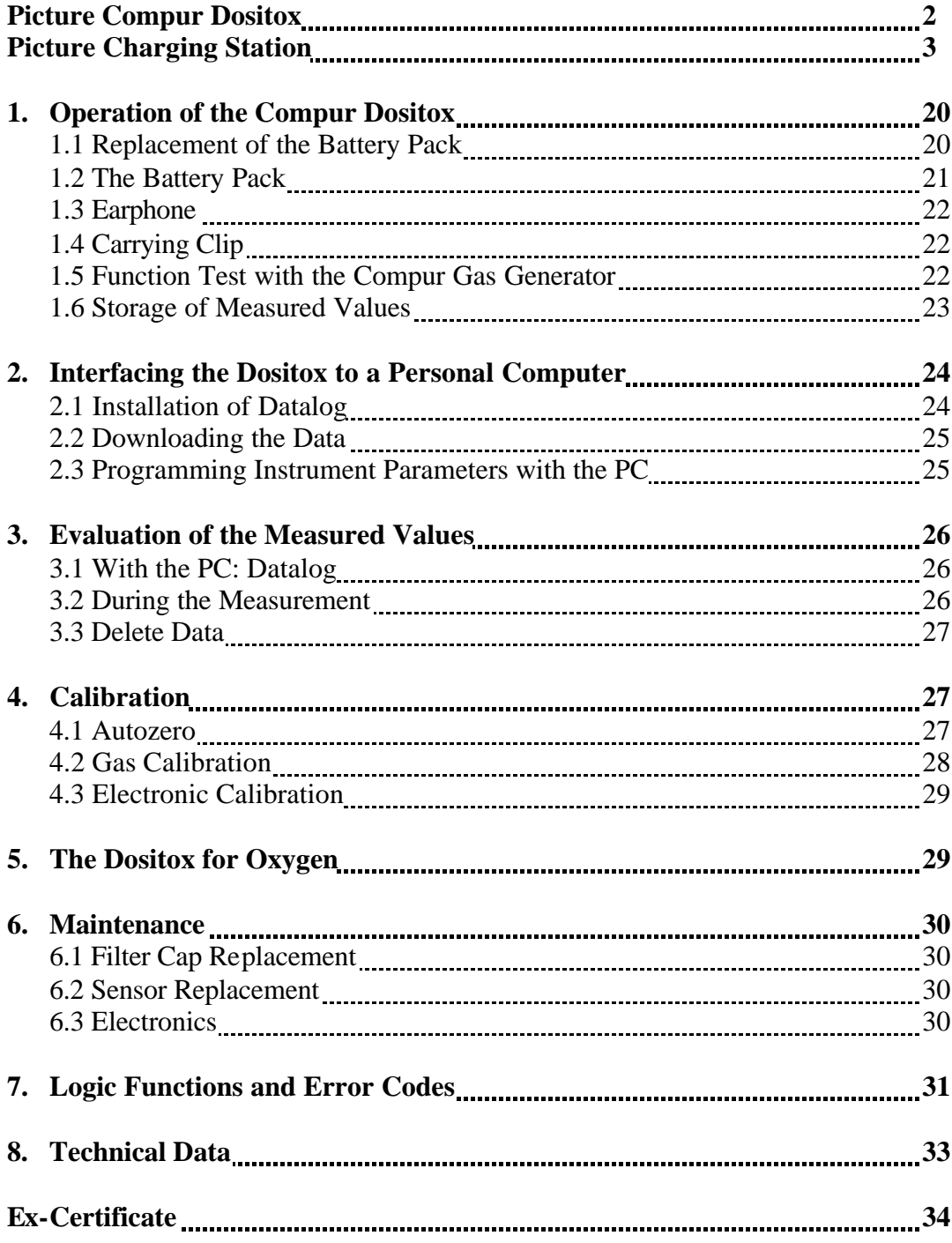

### **1. Bedienung des Compur Dositox**

#### **Wichtig:**

? Bevor Sie Ihr **Compur Dositox** einsetzen, entfernen Sie bitte die transparente Isolierfolie zwischen Gerät und Akkupack. Ziehen Sie dazu den Akkupack heraus. Erst dann ist das Gerät einsatzbereit.

### **1.1 Akkuwechsel**

Der Akku darf im Ex-Bereich gewechselt werden.

- $\mathscr{\mathscr{E}}$  Dositox in Schalterstellung "OFF".
- $\mathscr{L}$  Der Akku wird durch gleichzeitiges Drücken der Entriegelungsknöpfe auf beiden Seiten des Gerätes entriegelt.
- $\ll$  Akku nach unten herausziehen.

### **Akku einrasten**

- $\mathscr{\mathscr{E}}$  Dositox in Schalterstellung "OFF".
- $\mathscr{\mathscr{A}}$  Akku nach oben einschieben bis er hörbar im Gerät einrastet.
- $\mathscr{L}$  Das Gerät quittiert mit 5 Sekunden Anzeige der Programmversion, 2 Sekunden alle Segmente und 2 Sekunden Anzeige "OFF".

### **1.2 Der Akkupack**

#### **Laden:**

- ? Das Dositox Ladegerät darf nur außerhalb des Ex-Bereichs betrieben werden!
- $\mathscr{A}$  Achten Sie darauf, ein Netzteil mit der richtigen Netzspannung zu verwenden (12 V DC, 1 A).
- $\mathscr{L}$  Geräte bitte in Schalterstellung "OFF" aufladen.
- ? Der Ladevorgang wird durch Aufleuchten der roten Kontroll LED angezeigt.
- ? Die rote LED blinkt, wenn das Gerät falsch im Ladeschacht sitzt.
- $\approx$  Ab Erreichen von 60 % der Kapazität leuchten rote und grüne LED gleichzeitig.
- $\mathscr{L}$  Die vollständige Ladung wird durch Aufleuchten der grünen LED angezeigt.
- $\mathscr{L}$  Das Ladegerät schaltet dann automatisch auf Erhaltungsladung um.
- $\approx$  Es wird empfohlen Geräte stets in der Ladestation aufzubewahren, da der Microprozessor des Dositox einen ständigen geringen Energiebedarf hat.
- ? Die Kapazität des Akkus beträgt 250 mAh. Dies reicht für ca. 20 Stunden in Schalterstellung "ON" oder 32 Stunden in Schalterstellung "OFF".

#### **Batterie Alarm:**

 $\approx$  Bevor die Akkuspannung für die sichere Funktion des Dositox nicht mehr ausreicht, erhalten Sie einen Batteriealarm. Die Anzeige "batt" erscheint im Wechsel mit der Konzentrationsanzeige im Display. Wird der Akku dann weiter entladen, erscheint die Anzeige "batt" permanent und das Gerät schaltet sich ab. Akku wechseln oder laden.

### **Tiefentladeschutz:**

 $\mathscr{L}$  Um Tiefentladung vorzubeugen, schaltet das Gerät ab dem Unterschreiten einer vorgegebenen Schwelle alle Funktionen ab. In diesem Fall laden Sie den Akku wie oben beschrieben und ziehen Sie kurz vor Wiederinbetriebnahme den Akku. Danach ist die Schutzschaltung wieder aktiviert und Dositox betriebsbereit.

### **1.3 Ohrhörer**

In lauter Umgebung sollte der Ohrhörer verwendet werden, damit Alarme nicht überhört werden können.

- $\mathscr{\mathscr{E}}$  Dositox in Schalterstellung "OFF".
- $\mathscr{L}$  Schutzkappe der Ohrhörerbuchse öffnen.
- $\mathscr{\mathscr{E}}$  Ohrhörer einstecken.
- $\mathscr{L}$  Der Summer des Compur Dositox wird dabei nicht abgeschaltet.
- $\mathcal{L}$  Wird der Ohrhörer nicht benutzt, sollte die Schutzkappe der Ohrhörerbuchse wieder geschlossen werden.

### **1.4 Der Trageclip**

- $\mathscr{L}$  Das Compur Dositox wird mit dem Halteclip an der Kleidung z. B. in der Brusttasche befestigt.
- $\mathscr{L}$  Das Gerät sollte stets im Atembereich getragen werden.

### **1.5 Funktionstest mit dem Gasgenerator**

Der Compur Gasgenerator testet das Ansprechen des Gerätes auf Gas. Er ist nicht geeignet ein Kalibriergas mit genau bekannter Konzentration zu erzeugen. Vielmehr testet er das Ansprechverhalten des Sensors auf einen Gasstoß.

Um zu vermeiden, dass der Generatortest als Messwert registriert wird, muss er in Schalterstellung "Test" durchgeführt werden.

Der Gasgenerator ist nicht explosionsgeschützt.

Die Gaserzeugung dauert 10 Sekunden und wird durch Aufleuchten der grünen LED angezeigt. Nach 10 Sekunden erlischt die grüne LED, die Gaserzeugung wird beendet. Innerhalb dieser Periode sollte das Dositox in den Alarmzustand gehen. Spricht das Dositox nicht innerhalb kurzer Zeit an, können folgende Fehler vorliegen:

- $\mathscr{L}$  Filterkappe verschmutzt.
- $\mathscr{\mathscr{E}}$  Sensor defekt.
- $\mathscr K$  Elektronik defekt.
- $\mathscr{\mathscr{A}}$  Alarmschwellen falsch eingestellt.
- $\ll$  Generator defekt.

### **1.6 Speicherung der Messwerte**

Während der Messung darf der Akku nicht gezogen werden. Die Speicherung neuer Messwerte ist nur dann möglich, wenn im Gerät bereits gespeicherte Daten über den PC ausgelesen werden oder diese Daten manuell gelöscht werden (siehe Kapitel 3.1).

- $\mathscr{\mathscr{E}}$  Dositox in Schalterstellung "ON".
- $\ll$  Ab Einschalten beginnt die Aufzeichnung von Daten und zwar ein Mittelwert pro 10 Sekunden. Gleichzeitig beginnt die Berechnung der Gesamtdosis. Die für die Berechnung der Alarme gültigen Vorschriften können mit der Software DATALOG (siehe 2.) programmiert werden. Wird eines dieser Kriterien erfüllt, geht das Gerät in den Alarmzustand.
- ? Die Aufzeichnung der Daten wird auch durch Ausschalten des Gerätes nicht unterbrochen. Die im ausgeschalteten Zustand gespeicherten Daten werden als Mittelwert auf "0" gesetzt und bei der Dosisberechnung mit berücksichtigt.
- $\mathscr{L}$  Die bei ausgeschaltetem Gerät aufgenommenen Messwerte oder eventuell ungültige Messwerte sind in den Auswerteprotokollen entsprechend gekennzeichnet.
- $\mathscr{L}$  Die Speicherung der Mittelwerte endet automatisch nach 12 Stunden oder früher, wenn die Daten vor Ablauf der 12 Stunden ausgelesen oder manuell gelöscht werden.

### **2. Anschluss an den PC**

### **2.1 Installation von Datalog**

Minimale Systemanforderungen:

- $\approx$  CPU 386
- $\approx$  4 MB Arbeitsspeicher
- ? Standard VGA Graphikkarte
- $\approx$  Windows 3.1, 3.11, `95 oder NT
- $\approx$  eine freie serielle Schnittstelle COM1 bis COM4, die die Signale CTS, RTS (Hardware handshake) unterstützt.

Das Dositox wird direkt mit dem Verbindungskabel an den PC angeschlossen. Zur Installation von Datalog müssen alle anderen Windows-Anwendungen beendet sein. Ist dies nicht der Fall, wird während der Installation ein Laufzeitfehler wegen eines Doppelzugriffes auf. DLL-Dateien gemeldet.

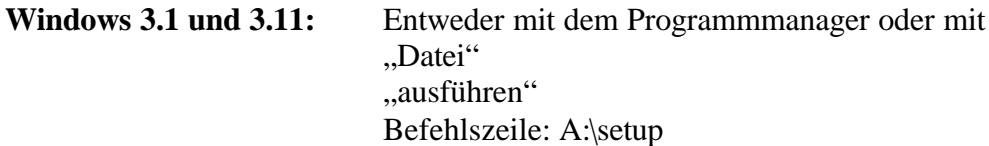

Folgen Sie nun den Instruktionen auf dem Bildschirm.

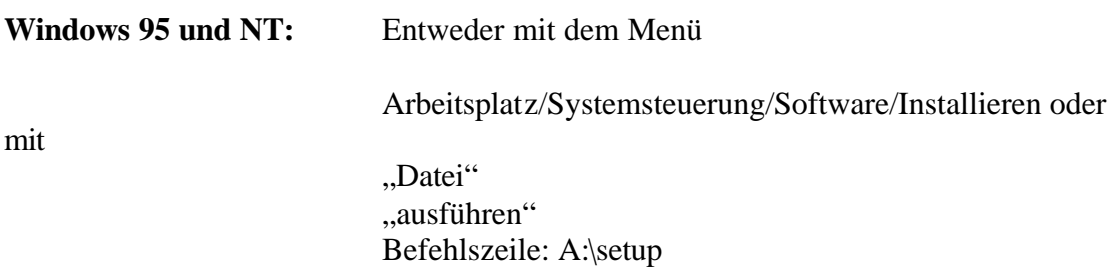

Folgen Sie nun den Instruktionen auf dem Bildschirm.

### **2.2 Auslesen der Daten**

- $\mathscr{\mathscr{E}}$  Rufen Sie das Auswerteprogramm "DATALOG" auf.
- $\mathscr{\mathscr{E}}$  Klicken Sie in der Menüleiste auf "Übernahme".
- $\mathcal{L}$  Sie werden nun aufgefordert Namen, Messort und Dateinamen einzugeben.
- $\mathscr{\mathscr{E}}$  Klicken Sie auf "OK".
- ? Die Datenübernahme beginnt. Eine Balkenanzeige informiert Sie über den Status der Übertragung bzw. Prüfung.
- $\mathscr{L}$  Sollte es bei der Datenübertragung Probleme geben, stellen Sie durch Anklicken von "Einstellungen" auf der Menüleiste unter dem Punkt "Serielle Schnittstelle" eine niedrigere Übertragungsrate ein.

### **2.3 Einstellen von Parametern mit dem PC**

- $\mathscr{L}$  Klicken Sie auf den Punkt "Einstellungen" in der Menüleiste.
- $\mathscr{\mathscr{E}}$  Rufen Sie den Punkt ..Dositox" auf.
- $\mathscr{L}$  Sie werden nun aufgefordert ein Passwort einzugeben. Das Passwort ab Werk ist "compur". Bitte keine Großbuchstaben verwenden.
- $\mathscr{\mathscr{A}}$  Klicken Sie nun im Punkt "Einstellungen" "Lesen" an.
- ? Sie können jetzt Datum, Zeit, Alarmschwellen und die Art der Dosisauswertung bestimmen sowie Ihr persönliches Passwort festlegen.
- $\mathcal{L}$  Wählen Sie die Betriebsart "Konzentration Alarm", arbeitet das Dositox als Gasdetektor mit Datenspeicher.
- ? Aus Sicherheitsgründen läuft stets die Dosisauswertung gemäß der gewählten Vorschrift (D, GB oder USA) mit. Die hiervon unabhängig einstellbaren Alarmschwellen 1 und 2 für den Konzentrationsalarm können mit der Funktion Konz.-Alarm aktiviert oder abgeschaltet werden. Die Überschreitung der zulässigen Gesamtdosis führt in jedem Falle zu einem haltenden Alarm.

### **3. Auswertung der Messwerte**

## **3.1 Mit dem PC: Datalog**

Die Auswertung erfolgt unter dem Menüpunkt Auswertung.

- ? **Report 1:** Ein Auswerteprotokoll nach der angewählten Dosisberechnung.
- ? **Report 2:** Listung der Mittelwerte mit wählbarer Mittelungszeit
- ? **Report 3:** Graphische Auswertung mit Zoom-Funktion.
- ? **Zooming:** Beginn des Zoom-Bereichs anklicken, Maustaste gedrückt halten und bis zum Ende des gewünschten Zoom-Bereichs ziehen. Der so markierte Ausschnitt wird nun bildschirmfüllend angezeigt. Zurück in Normalansicht: auf "Standard" klicken.

#### ? **Angabe einzelner Konzentrationswerte:**

 (Nur möglich wenn Sie die rechte Maustaste nicht belegt haben!) Klicken Sie in Modus "Standard" den gewünschten Punkt der Kurve mit der rechten Maustaste an. DATALOG schreibt nun den Messwert neben die Kurve.

 $\mathscr{L}$  Weitere Informationen zu Programm und Dosisauswertung finden Sie in den Hilfstexten.

### **3.2 Während der Messung**

Während der Messung wird jeweils 2 Sekunden die ermittelte Gesamtdosis und die Anzahl der MAK-Überschreitungen angezeigt, wenn die Taste "Fct" gedrückt wird.

### **3.3 Daten löschen**

Sollen die gespeicherten Daten nicht ausgelesen werden, müssen sie vor Beginn einer neuen Messung gelöscht werden.

- $\mathscr{L}$  Schalter in Stellung "OFF".
- $\mathscr{L}$  Taste "Fct" drücken.
- $\mathscr{\mathscr{E}}$  Display zeigt nun "del Data".
- $\mathscr{L}$  Taste "Cal" drücken und halten.
- ? Die Daten werden nach Ablauf eines Countdowns auf dem Display des Dositox von 5 auf 0 gelöscht.

### **4. Kalibrierung**

### **4.1 Autozero**

- $\mathscr{L}$  Dieser automatische Nullpunktabgleich darf ausschließlich in sauberer Luft durchgeführt werden. Diese Funktion funktioniert nur, wenn keine Messwerte im Gerät gespeichert sind.
- $\mathscr{A}$  Geräteschalter in Stellung "Test" bringen.
- $\mathscr{\mathscr{E}}$  Taste "Cal" drücken.
- $\mathscr{L}$  Im Anzeigefenster erscheint blinkend "000" und anschließend "GCal".
- $\mathscr{L}$  Schalten Sie das Gerät in Position "ON" oder "OFF".
- $\mathscr{L}$  Der Nullabgleich ist damit beendet.
- ? Ist der Sensor noch nicht eingelaufen, meldet Dositox Err7. Wiederholen Sie den Vorgang nach einiger Wartezeit.

### **4.2 Gaskalibrierung**

Diese Funktion funktioniert nur, wenn keine Daten im Gerät gespeichert sind. Nullabgleich nur in sauberer Luft durchführen.

- $\mathscr{A}$  Geräteschalter in Position "Test".
- $\mathscr{\mathscr{A}}$  Autozero durchführen.
- $\mathscr{\mathscr{E}}$  Im Anzeigefenster erscheint nun "GCal".
- $\mathscr{L}$  Kalibriergasadapter auf die Sensorkappe stecken.
- ? Prüfgasflasche an die kleinere Öffnung des Prüfgasadapters anschließen.
- $\mathscr{L}$  Der Gasauslaß muss stets frei sein, um keinen Druck aufzubauen. Durchflussrate ca. 250 ccm/min; bei Phosgen 500 ccm/min.
- $\mathscr{\mathscr{E}}$  Nun die Taste "Cal" drücken.
- $\mathscr{L}$  Im Anzeigefenster blinkt "GCal".
- $\mathscr{\mathscr{E}}$  Abwarten bis sich der Messwert stabilisiert hat.
- $\mathscr{L}$  Die Anzeige hört dann auf zu blinken, ein kurzer Piepton ertönt.
- $\mathscr{\mathscr{E}}$  Prüfgas abdrehen.
- $\mathscr{\mathscr{E}}$  Taste "Cal" drücken.
- $\mathscr{L}$  Im Anzeigefenster erscheint für ca. 15 Sekunden die Konzentration des zuletzt verwendeten Prüfgases.
- $\mathscr{L}$  Während dieser Zeit die Taste "Cal" nochmals drücken und solange halten bis der auf der Prüfgasflasche angegebene Konzentrationswert angezeigt wird.
- $\mathscr{\mathscr{E}}$  Taste "Cal" loslassen.
- $\mathscr{L}$  Im Anzeigefenster erscheint nun "Stor".
- $\mathscr{\mathscr{A}}$  Der Wert wurde übernommen.
- ? Danach zeigt die Anzeige wieder die aktuelle Gaskonzentration.

### **4.3 Elektronische Kalibrierung**

Sensoren von Compur Monitors werden im Werk mit einer Konzentration von 1 x MAK kalibriert. Die Stromausbeute bei dieser Kalibrierung wird auf dem Sensor angegeben. Werden neue Sensoren in das Gerät eingesetzt kann deswegen auf eine Gaskalibrierung verzichtet werden.

- $\mathscr{A}$  Geräteschalter in Position "Test".
- $\mathscr{\mathscr{A}}$  Autozero durchführen.
- $\mathscr{L}$  Im Anzeigefenster erscheint nun "GCal".
- $\mathscr{\mathscr{E}}$  Die Taste "Fct" drücken.
- $\mathscr{L}$  Im Anzeigefenster erscheint "ICal".
- $\mathcal{L}$  Nun die Taste "Cal" drücken.
- $\mathscr{L}$  Im Anzeigefenster erscheint jetzt der zuletzt eingegebene Sensorstrom für ca. 2 Sekunden.
- $\mathscr{L}$  Während dieser Zeit die Taste "Cal" nochmals drücken und solange halten, bis der auf dem Sensor angegebene Stromwert erreicht wird.
- $\mathscr{L}$  Die Taste "Cal" nun loslassen.
- $\mathscr{\mathscr{E}}$  Im Anzeigefenster erscheint "Stor".
- $\mathscr{\mathscr{E}}$  Der Wert wurde übernommen.
- $\mathscr{A}$  Anschließend zeigt das Display die aktuelle Gaskonzentration.

### **5. Das Dositox für Sauerstoff**

Das Dositox für O<sub>2</sub> arbeitet als Gasdetektor mit Datenspeicher. Die Kalibrierung erfolgt in frischer Luft.

Sauerstoffsensoren haben einen gewissen Nullstrom. Die Linearität des Messgerätes im unteren Messbereich kann verbessert werden, wenn es auf diesen Nullstrom kalibriert wird. Verwenden Sie dazu reinen Stickstoff.

? Vorgehen wie bei der Gaskalibrierung.

### **6. Wartung**

## **6.1 Wechsel der Filterkappe**

Wird das Gerät in staubiger Umgebung verwendet, empfiehlt sich ein regelmäßiger Wechsel der Filterkappe. Die Filterkappe wird durch Drehen um eine Viertel-Umdrehung entgegen dem Uhrzeigersinn entriegelt und kann dann nach oben herausgezogen werden. Einbau in umgekehrter Reihenfolge.

### **6.2 Sensorwechsel**

- $\mathscr{\mathscr{E}}$  Filterkappe ausbauen.
- $\mathcal{Z}$  Die Sensoren sind gesteckt.
- $\mathscr{L}$  Sensor einfach nach oben herausziehen.
- $\mathscr{L}$  Beim Einbau neuer Sensoren achten Sie bitte darauf, die ab Werk mitgelieferte Kurzschlussbrücke zu entfernen.
- ? Führen Sie anschließend eine elektronische oder eine Kalibrierung mit Gas durch.
- $\mathscr{L}$  Wurden Sensoren längere Zeit ohne Kurzschlussbrücke gelagert, dauert es eine Weile bis sich der Nullpunkt stabilisiert hat.

### **6.3 Elektronik**

Aus Gründen des Explosionsschutzes sind Reparaturen nur durch geschultes Personal möglich.

### **7. Funktionstabelle und Fehlermeldungen**

#### **Meldungen der Anzeigeelemente in unterschiedlichen Betriebszuständen**

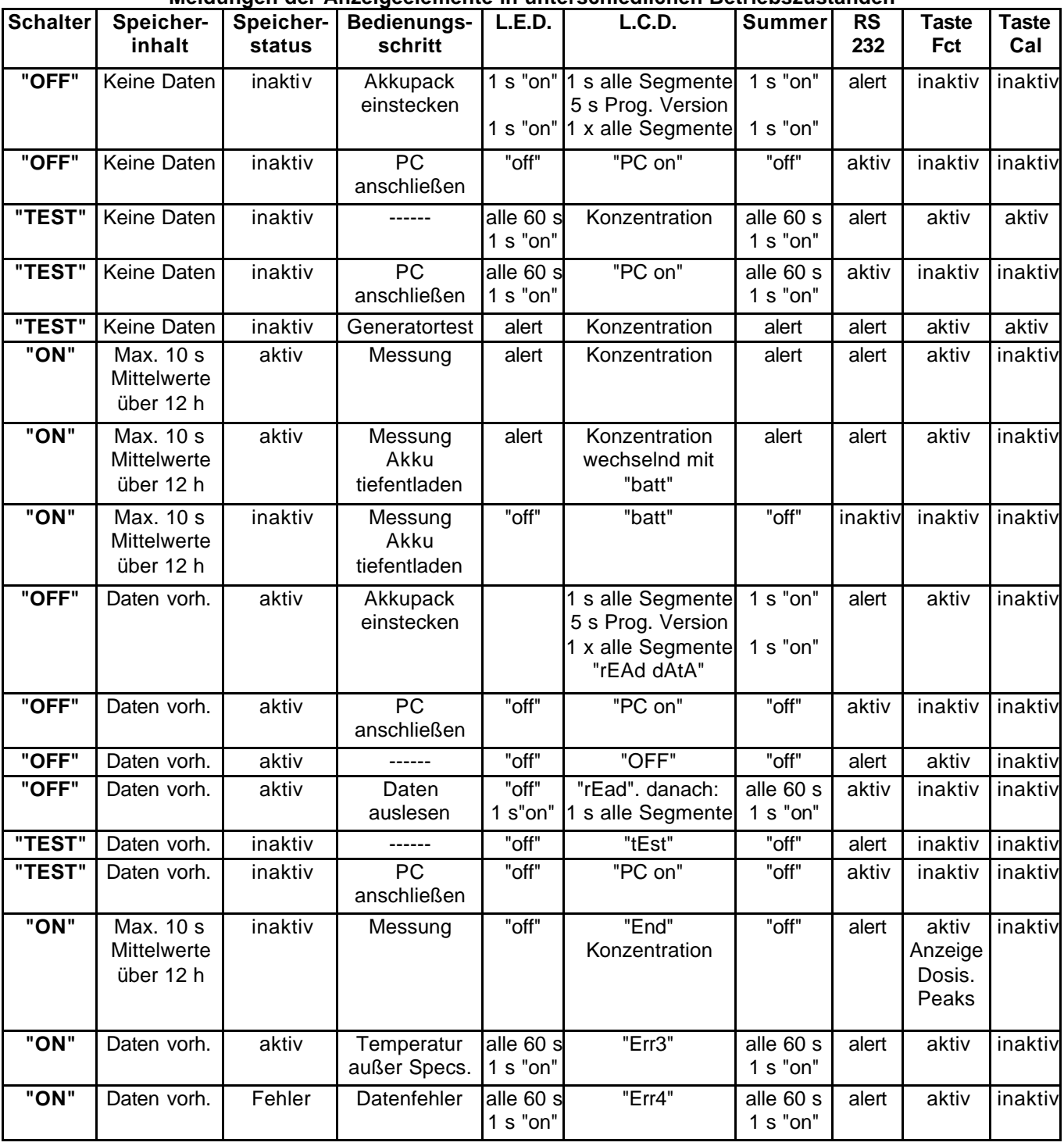

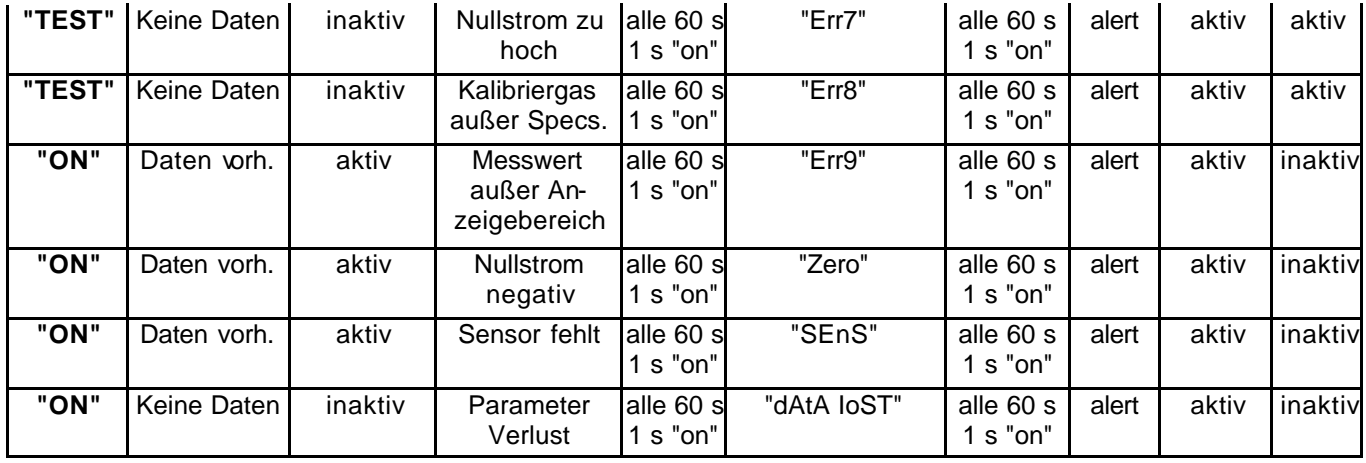

### **8. Technische Daten**

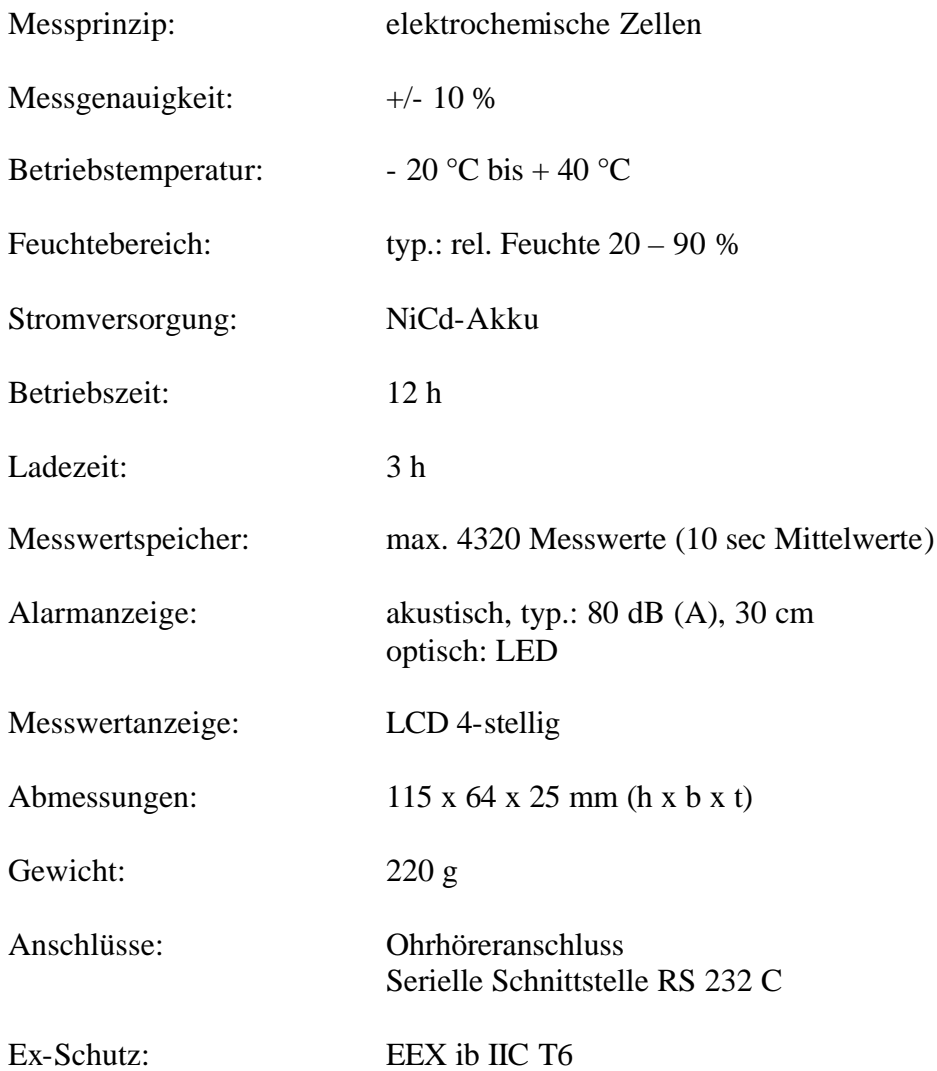

### **1. Operation of the Compur Dositox**

#### **Important:**

 $\mathcal{L}$  Before using your **Compur Dositox**, please remove the transparent insulation foil between instrument and battery pack. Please disconnect therefore battery pack and instrument. The instrument is now ready for operation.

### **1.1 Replacement of the Battery Pack**

The battery pack may be replaced in classified areas.

- $\mathscr{\mathscr{E}}$  Switch the Dositox "OFF".
- $\mathscr{\mathscr{E}}$  Push the two release buttons at the side of the housing to release the battery pack.
- $\mathscr{\mathscr{E}}$  Remove the battery pack by pulling it downward.

#### **Installation of the Battery Pack**

- $\mathscr{\mathscr{E}}$  Switch the Dositox "OFF".
- $\mathscr{L}$  Push the battery pack upward until it snaps home.
- $\mathscr{\mathscr{E}}$  The Dositox will acknowledge by displaying 5 seconds the program version, 2 seconds all display segments and 2 seconds "OFF".

### **1.2 The Battery Pack**

### **Charging:**

- $\mathscr{L}$  The charging station must not be used in hazardous areas!
- $\mathscr{L}$  Check if the DC power supply has the correct mains voltage (12 V DC, 1A).
- $\mathscr{L}$  Switch the instrument "OFF" before charging.
- $\mathscr{L}$  The charging process is indicated by the red LED of the charger.
- $\mathscr{L}$  The red LED flashes, if the instrument is not correct in the charger.
- $\mathscr{L}$  If the battery pack has reached 50 % of ist capacity, both the red and green LED will be illuminated.
- $\mathscr{\mathscr{E}}$  Full charge is indicated by a green LED.
- $\mathscr{L}$  The charging station will then automatically go in the conservation charge mode.
- $\approx$  It ist recommended to store instruments in the charging station, since the microprocessor keeps running even if the instrument is switched off.
- $\mathscr{L}$  The battery pack capacity is 250 mAh, sufficient for 25 h operation in switch position "ON" or 32 h in position "OFF.

#### **Low Battery Alarm:**

 $\ll$  If the battery voltage drops below the value requested for the safe operation of the Dositox, it will give a battery alarm. The display will alternating display the concentration and the message "batt". Once the battery will be further discharged the instrument will switch off and the message "batt" will stay.

### **Protection against Overdischarging:**

 $\mathscr{\mathscr{E}}$  To prevent overdischarging the instrument switches all functions off, when the battery voltage falls off a definite limit. In this case first charge the battery as mentioned above and then disconnect instrument and battery for a short moment. The protective circuitry is now activated again and Dositox is ready again for operation.

### **1.3 Earphone**

If used in noisy environment, an earphone can be connected to the detector.

- $\mathscr{\mathscr{E}}$  Switch the Dositox "OFF".
- $\mathcal{L}$  Open the protection cap of the earphone socket.
- $\mathscr{L}$  Connect the earphone.
- $\mathscr{L}$  Connecting the earphone will not switch off the internal buzzer of the Compur Dositox.
- $\mathscr{L}$  If the earphone is not in use, the protection flap should be closed.

### **1.4 Carrying Clip**

 $\mathscr{L}$  The Compur Dositox should be fastened at your clothing in the breathing area, for instance in your shirt pocket.

### **1.5 Function Test with the Compur Gas Generator**

The Compur gas generator tests the response of the instrument to gas. It does not provide calibration gas. It rather checks the response time of the sensor to a gas exposure.

To make sure this test peak is not registered as a measured value it must be performed in the switch position "Test".

The gas generator is not certified for use in classified areas.

The gas generation lasts 10 seconds and is indicated by the green LED. After 10 seconds the green LED goes off, the gas generation is terminated. During this period the Dositox must give an alarm. If the instrument does not respond within a short time, the following faults can be present:

- $\mathscr{\mathscr{E}}$  Clogged filter cap.
- $\mathscr{\mathscr{E}}$  Sensor defective.
- $\mathscr{\mathscr{E}}$  Electronics defective.
- $\mathscr{\mathscr{E}}$  Wrong adjustment of alarm levels.
- $\mathscr{\mathscr{E}}$  Generator defective.

# **1.6 Storage of Measured Values**

During a measurement the battery pack must not be removed. New measured values can only be stored if existing data in the memory have been downloaded to a personal computer or have been manually deleted (see chapter 3.1).

- $\mathscr{\mathscr{E}}$  Switch the Dositox ..0N".
- $\ll$  Upon switching the instrument "ON", it starts collecting data. It stores an average value every 10 seconds and calculates the total exposure. You can program the alarm criteria as per your local regulations with "DATALOG"-Software (see section 2.). As soon as the total allowable dose is exceeded the instrument will go into the alarm mode.
- $\mathscr{\mathscr{E}}$  Data acquisition will not end when switching the instrument off. In this mode all 10 second average values will be set to .,0" and will be considered when calculating the total exposure.
- $\approx$  Measured values collected when the instrument has been switched off or non valuable measured values will be marked in the evaluation protocol.
- $\ll$  Total data acquisition time ends automatically after 12 h. It can be terminated early if the data is downloaded to a computer or manually erased.

### **2. Interfacing the Dositox to a PC**

### **2.1 Installation of Datalog**

Minimum system requirements:

- $\approx$  CPU 386
- $\approx$  4 MB RAM
- ? Standard VGA graphic card
- $\mathscr{L}$  Windows 3.1, 3.11, `95 oder NT
- $\approx$  one free serial interface COM1 to COM4 supporting CTS, RTS (Hardware handshake) signals

The Dositox is connected to a personal computer with the interface cable. All other Windows applications must be closed before starting the installation. Otherwise there will be a conflict with .DLL-files.

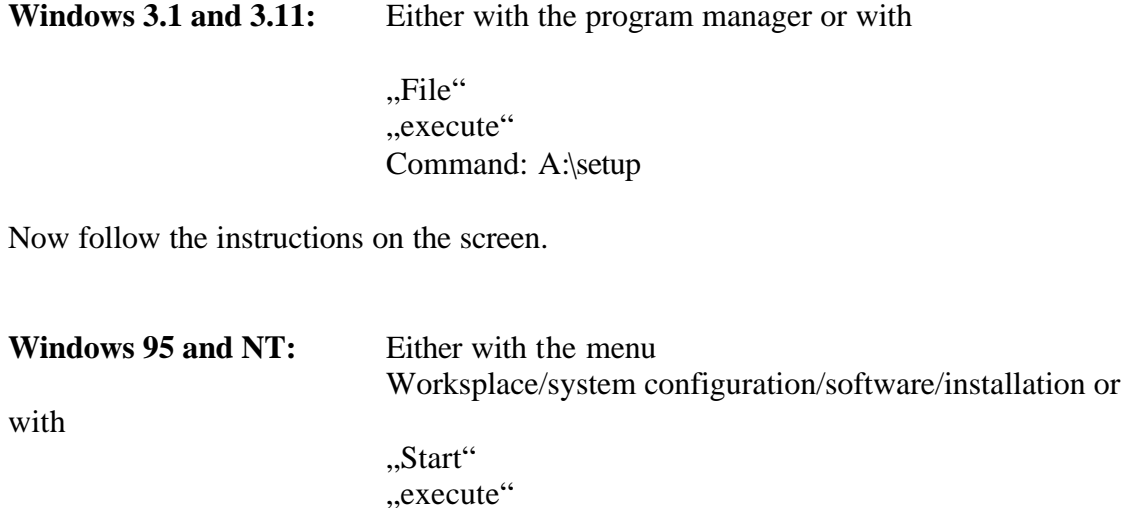

Command: A:\setup

Now follow the instructions on the screen.

### **2.2 Downloading the Data**

- $\mathscr{L}$  Start the evaluation program "DATALOG".
- $\mathscr{\mathscr{E}}$  Click "Download" in the menu.
- $\mathscr{\mathscr{L}}$  You will now be requested to enter your user ID, site code and file name.
- $\mathscr{\mathscr{E}}$  Now click ..OK".
- $\mathscr{\mathscr{L}}$  Downloading of the data will start now. A bargraph indicates the actual status of data transmission an verification.
- $\mathcal{L}$  If you have problems to download the data, it is recommended to use a lower baud rate (see menu configuration, serial port).

### **2.3 Programming Instrument Parameters with the Personal Computer**

- $\mathscr{L}$  Go to the menu "Configuration".
- $\mathscr{\mathscr{E}}$  Click ..Dositox".
- $\mathscr{L}$  You are now requested to enter a password. The password ex works is ,,compur". Do not use capital letters.
- $\mathscr{\mathscr{E}}$  Now go to the "Read" button.
- $\mathscr{\mathscr{L}}$  Now you can program data, time, alarm levels and the calculation formula for the total exposure calculation and your personal password.
- $\mathscr{L}$  If you choose the mode "Concentration Alarm" the Dositox will work as a gas detector with included datalogger. Once having downloaded the data any total exposure calculation can be done afterwards. For safety reasons in this mode an exposure calculation according to German, UK or USA regulation will automatically run in the background. Whenever the total allowable exposure is exceeded the instrument goes into a latching alarm.

### **3. Evaluation of the Measured Values**

### **3.1 With the PC: Datalog**

The menu "Reports" offers three different reports.

- ? **Report 1:** A total exposure protocol according to the programmed local regulations.
- *<u></u>* **Report 2:** A listing of average values with variable time base.
- ? **Report 3:** Graphics with zoom function.
- $\leq$  **Zooming:** Click to the beginning of the part of the concentration profile that you want to zoom, hold the mouse button, release it at the end the desired zooming area. This part of the profile will now appear on the screen. To go back to the original view choose button "Standard".

#### ? **Reading individual concentration values in the graph:**

 (Only possible if the right mouse button has no spezial function!) Go to the standard mode, move the cursor to the desired point on the profile and press the right mouse button. DATALOG will now write the measured value besides the profile.

 $\mathscr{L}$  Please find further information concerning the program and the dosis evaluation in the help text.

### **3.2 During the Measurement**

In the measuring mode the total exposure and number of TLV exceedings can be displayed 2 seconds each by pressing the key "Fct".

### **3.3 Delete Data**

If you do not want to download the data in the memory of the Dositox, they must be deleted before starting a new measurement cycle.

- $\mathscr{\mathscr{E}}$  Switch the instrument "OFF".
- $\mathscr{\mathscr{E}}$  Press button "Fct".
- $\ll$  The display will now show , del Data".
- $\mathscr{L}$  Press the button "Cal" and hold.
- $\mathscr{L}$  The display will now show a countdown from 5 to 0 before erasing all data in the memory.

### **4. Calibration**

### **4.1 Autozero**

- $\mathscr{\mathscr{E}}$  The automatic zero must only be executed in clean air. This function is only active if no data are in the memory of the Dositox.
- $\mathscr{L}$  Switch the instrument in position "Test".
- $\mathscr{D}$  Press key "Cal".
- $\mathscr{L}$  The display will show flashing ,,000" and then ,,GCal".
- $\mathscr{\mathscr{E}}$  Now switch the instrument ...ON" or ...OFF".
- $\mathscr{\mathscr{E}}$  The autozero is finished.
- $\mathscr{L}$  If the sensor is not yet ready for autozero Dositox will display Err7. Wait some time and repeat autozero.

### **4.2 Gas Calibration**

This function will only work if there are no data in the memory of the Dositox. Start executing a autozero in clean air.

- $\mathscr{L}$  Switch Dositox on position "Test".
- $\mathscr{\mathscr{E}}$  Proceed autozero in clean air.
- $\mathscr{L}$  The display will now show , GCal".
- $\mathscr{L}$  Put the calibration gas adapter on the filter cap.
- $\mathscr{\mathscr{E}}$  Connect the span gas cylinder to the inlet of the gas adapter (smaller opening).
- $\mathscr{\mathscr{E}}$  The gas exhaust must be free of obstacles to avoid a pressure built-up inside the gas adapter .

Flow rate approx: 250 ccm/min; Phosgene instruments: 500 ccm/min.

- $\mathscr{L}$  Press the key "Cal".
- $\mathscr{L}$  The Display will show "GCal"flashing, Dositox gives a short beep.
- $\mathscr{\mathscr{A}}$  Wait until the measured value has stabilized.
- $\mathscr{\mathscr{E}}$  The display will stop flashing.
- $\mathscr{\mathscr{E}}$  Switch calibration gas off.
- $\mathscr{\mathscr{E}}$  Press key "Cal".
- $\mathscr{\mathscr{E}}$  The display will show the concentration of the calibration gas that has been used for the last calibration.
- $\approx$  During these 15 seconds push the key "Cal" again and hold it until the concentration of the span gas you have used is shown on the display.
- $\mathscr{\mathscr{E}}$  Now release key "Cal".
- $\mathscr{L}$  The display will now show "Stor".
- $\mathscr{L}$  This finishes the calibration procedure.
- $\mathscr{L}$  The display will now show the actual gas concentration.

### **4.3 Electronic Calibration**

Compur Monitors sensors have an ex-works calibration to 1 x TLV. The current output at this concentration is written on the label of the sensor. If installing new sensors into the instrument, therefore no gas calibration is necessary.

- $\mathscr{L}$  Switch Dositox in position "Test".
- $\mathscr{\mathscr{A}}$  Proceed autozero in clean air.
- $\mathscr{\mathscr{E}}$  The display will now show ,, GCal".
- $\mathscr{L}$  Press key "Fct".
- $\ll$  The display will now show "ICal".
- $\mathscr{\mathscr{E}}$  Now press key "Cal".
- $\mathscr{\mathscr{L}}$  The display will now show the sensor current output that has been programmed during the last calibration for approx. 2 seconds.
- $\mathscr{\mathscr{E}}$  During this 2 seconds period press the key "Cal" again and hold it until the current output value mentioned on the sensor is displayed.
- $\mathbb{R}$  Now release key "Cal".
- $\mathscr{\mathscr{E}}$  The display will now show ...Stor".
- $\mathscr{\mathscr{E}}$  The calibration is finished.
- $\mathscr{L}$  The Dositox will now display the actual gas concentration.

### **5. The Dositox for Oxygen**

The Dositox for  $O_2$  works as a gas detector with included datalogger. The calibration can be done in clean air.

Oxygen sensors have a certain zero current. If you want to improve the linearity of your instrument in the lower measuring range, you can calibrate the zeropoint with Nitrogen.

 $\mathscr{L}$  Procedure see gas calibration.

### **6. Maintenance**

### **6.1 Filter Cap Replacement**

If the instrument is used in dusty environment, a regular replacement of the filter cap is recommendable. Turn the filter cap 90 ° counter clockwise, then pull upward. Installation in reverse sequence.

### **6.2 Sensor Replacement**

- $\mathscr{\mathscr{E}}$  Remove filter cap.
- $\mathscr{\mathscr{E}}$  The sensors are plugged in.
- $\mathscr{L}$  Pull sensor upward to remove.
- $\mathscr{\mathscr{E}}$  If installing a new sensor take care to remove the short that comes with the sensor ex-works.
- $\mathscr{L}$  Now execute an electronic or a gas calibration.
- $\mathscr{L}$  Once sensors have been stored for a longer period without beeing shortet, the Sensor may require a certain time to reach a stable zero.

### **6.3 Electronics**

The electronics are explosion proof. No serviceable parts on the electronics!

### **7. Logic Functions and Error Codes**

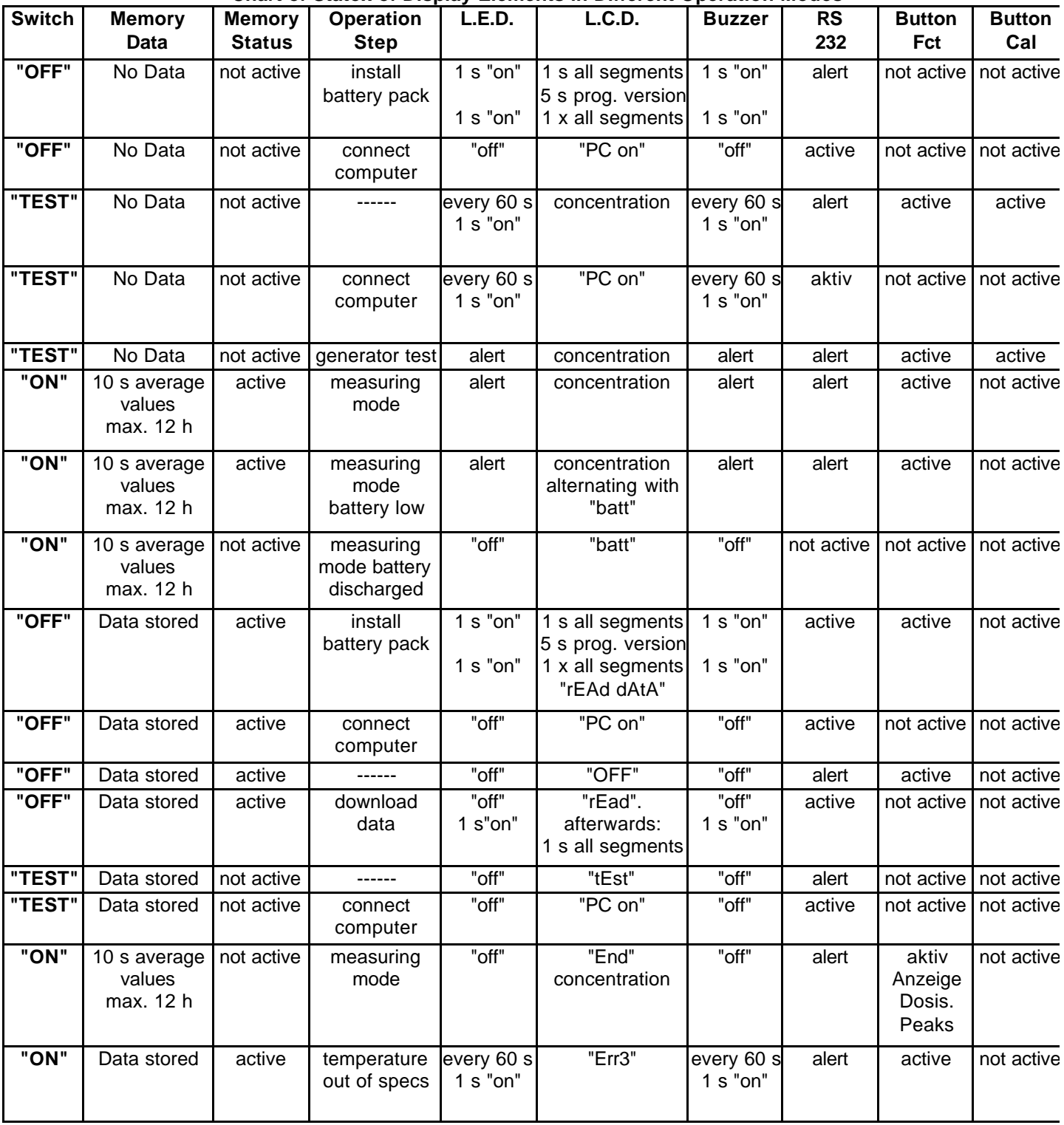

#### **Chart of Statox of Display Elements in Different Operation Modes**

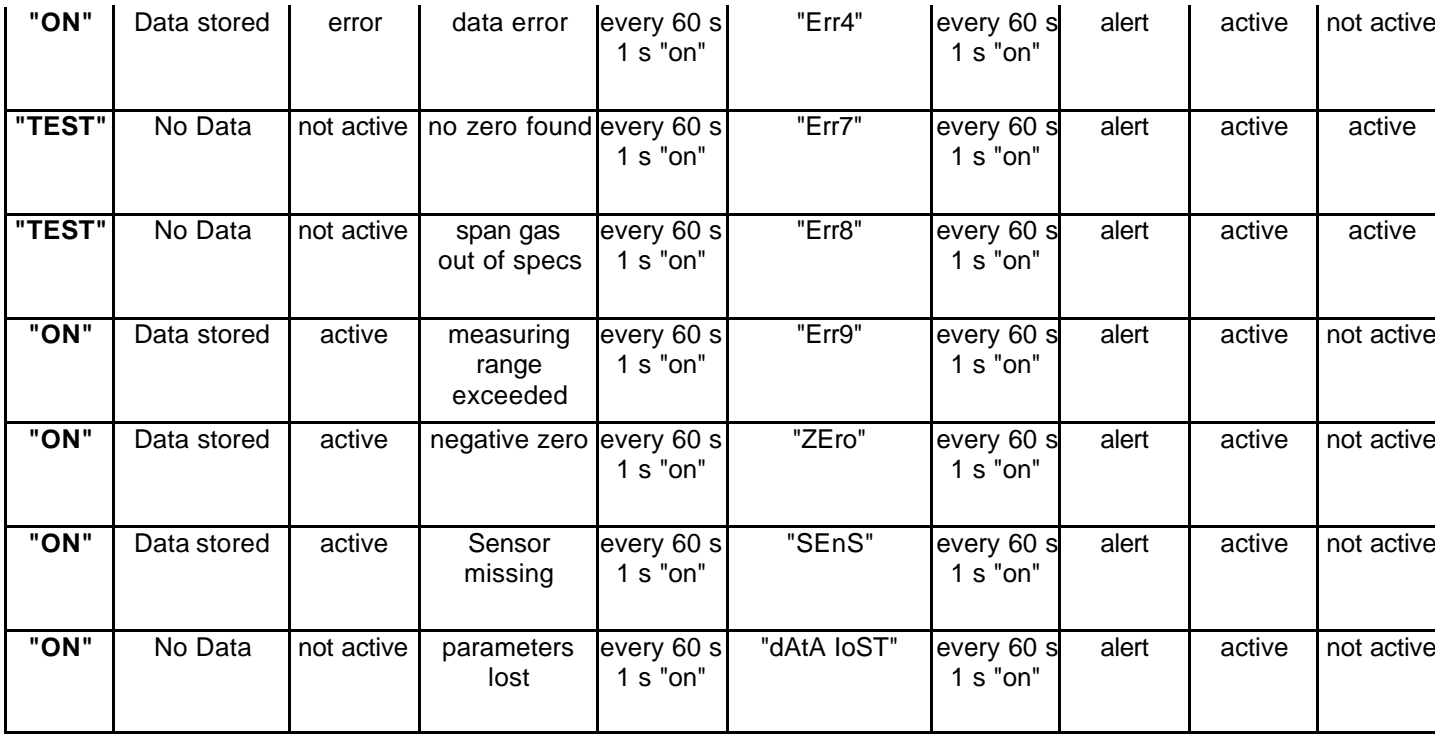

### **8. Technical Data**

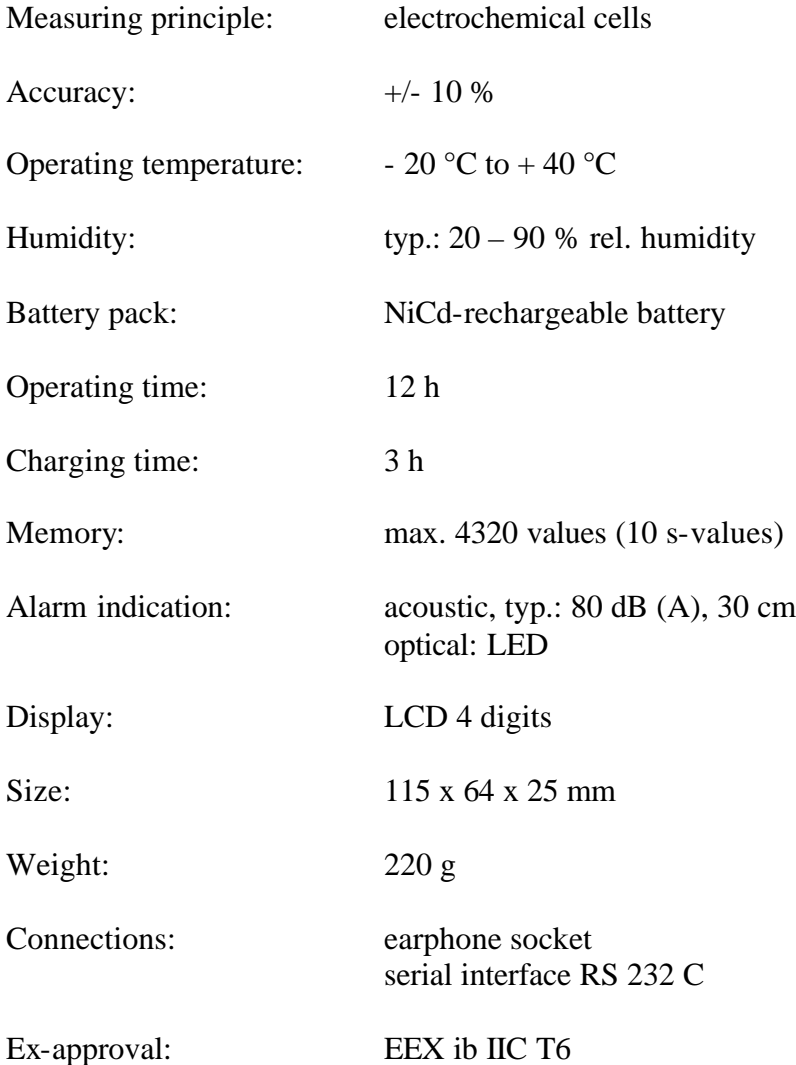

# **KONFORMITÄTSERKLÄRUNG**

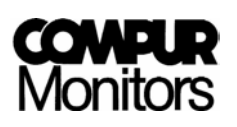

**Compur Monitors GmbH & Co.KG Weißenseestraße 101 D 81539 München** 

erklärt als Hersteller, daß das

Gaswarn- und Messgerät **Dositox Typ 5303** 

den Schutzzielen folgender Richtlinien entspricht:

- 1. der EMV-Richtlinie **89/336/EG EN 50081-1 EN 55022 EN 50082-2 EN 61000-4**
- 2. der Explosionsschutzrichtlinie **94/9/EG**

 **EN 50014 : 1997+A1-A2 EN 50020 : 1994**  Baumusterprüfbescheinigung: DMT 03 ATEX E 096 Benannte Stelle: DMT / 0158 München, 20. März 2003

Dr. H. Schmidtpott

Postfach 900147 Internet http://www.compur.com DIN EN ISO 9001:2000 zertifiziert

COMPUR Monitors GmbH & Co.KG Tel. Nr. ++49 89 62038268 Geschäftsführer:<br>Postfach 900147 Internet http://www.compur.com Dipl.-Ing. Bernd Rist D-81501 München E-mail: compurmonitors@t-online.de Dr. Hermann Schmidtpott

# **DECLARATION OF CONFORMITY**

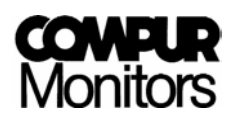

**Compur Monitors GmbH & Co.KG Weißenseestraße 101 D 81539 München** 

as the manufacturer hereby declares, that the

Gasalarm- and Monitoring Device

**Dositox Type 5303** 

complies with the essential requirements of the following directives and has been tested according to European standards:

1. Directive **89/336/EC EN 50081-1 EN 55022** 

> **EN 50082-2 EN 61000-4**

2. Directive **94/9/EC**

 **EN 50014 : 1997+A1-A2 EN 50020 : 1994**  EC Type Examination Certificate: DMT 03 ATEX E 096 Notified Body: DMT / 0158

Munich, 03-20-2003

Dr. H. Schmidtpott

DIN EN ISO 9001:2000 certified

COMPUR Monitors GmbH & Co.KG Phone: ++49 89 62038268 General Management: POB 900147 Internet http://www.compur.com Dipl.-Ing. B. Rist D-81501 München e-mail: compurmonitors@t-online.de Dr. H. Schmidtpott